## 同系部教师互评操作流程(听课版)

从 2020-2021 学年起,教务系统已进行升级,教师同行评教建立在日常随堂听课基础上的教 学评价。系统采用同系部老师日常随堂听课记录评分的模式,需要教师选择到具体授课周次和星 期之后,查询到该日期下的教师授课情况后再进行评价。

由于系统上学期末刚升级,为了方便教师参评,同时保障应评尽评,特制作此操作流程,请 老师按照流程完成评价操作。

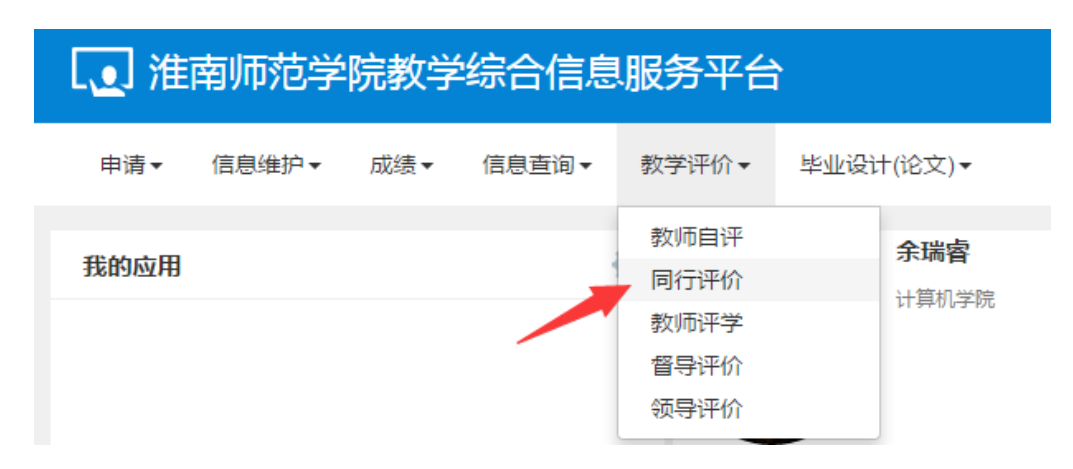

一、教师登陆教务系统》》教学评价菜单》》同行评价

二、进入同行评价界面后,先在听课类型栏目中选择随机,周次列表里选择周次,星期列里选择 星期。之后点击查询按钮,系统下方的可评价教学班中会显示对应日期下同系部内教师的授课信 息。(同系部教师授课时间由教务处统一提供给各二级学院,教师评价时可对照查询)

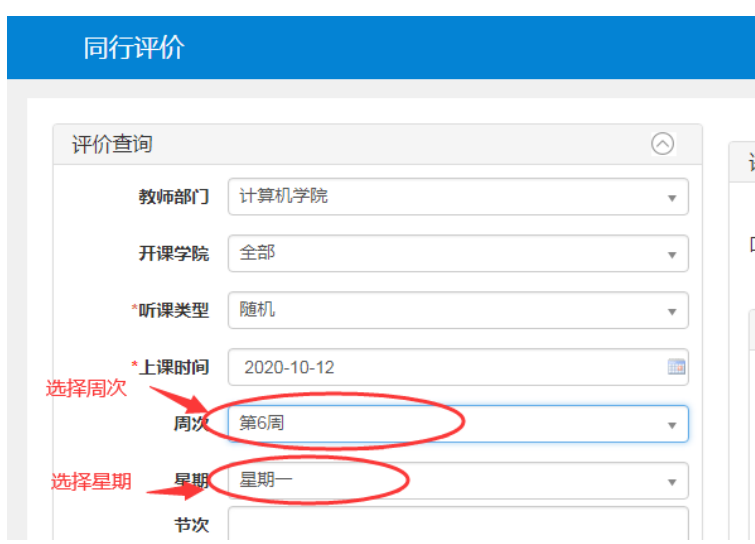

三、在可评价教学班栏目内,选择被评教师,然后在右侧指标栏内选择评分等级,最后点击提交 即可完成一位教师的评价

## 特别注意: 根据授课任务和课时,同一位教师有多条可评价记录,同一个教师至少完成一次评价即

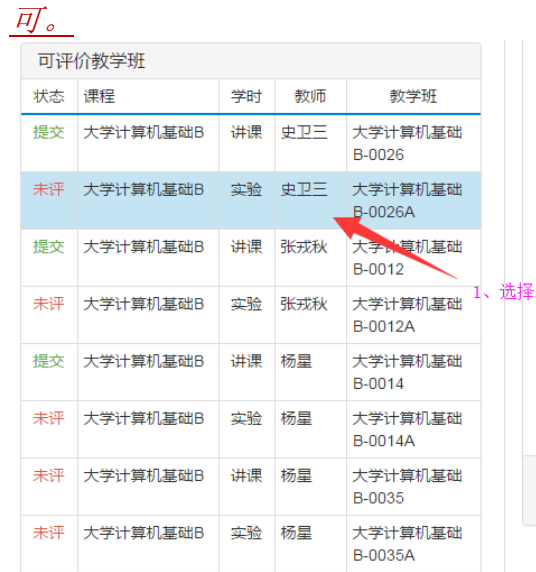

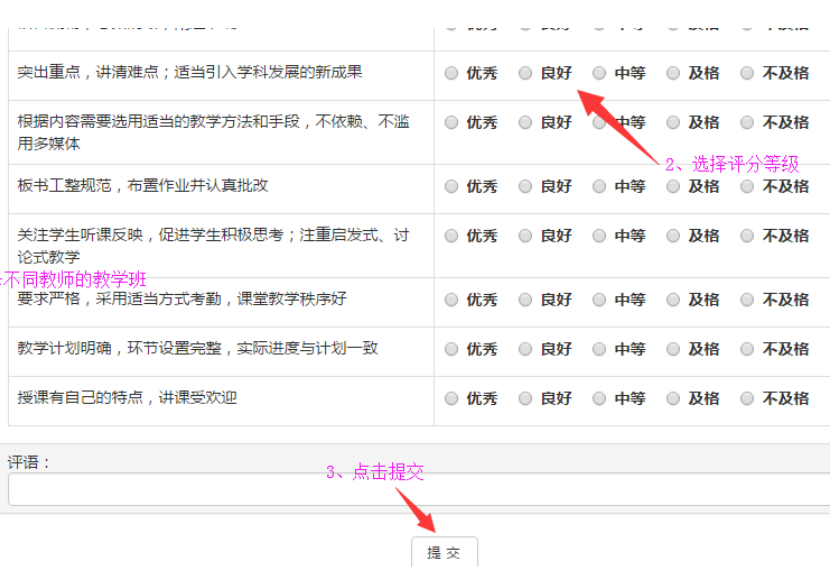